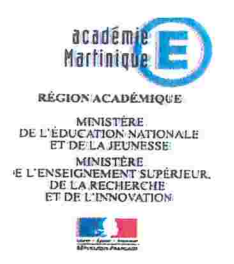

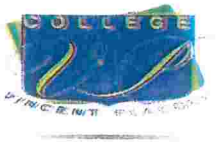

Schœlcher, le 20/09/2022

# Note à l'attention des parents d'élèves concernant la demi-pension

Parents,

Le service de gestion vous informe, de la possibilité de payer la demi-pension en ligne à compter du 26 Septembre 2022. Les paiements s'effectueront du 26 au 29 septembre 2022, pour les mois d'octobre novembre décembre 2022.

Pour cela, il suffit de créer un compte sur l'application MY TURBO SELF.

LIEN DU SITE : https://espacenumerique.turbo-self.com/Connexion.aspx?id=4617

Procédure ci-dessous :

### 1 / TÉLÉCHARGER L'APPLICATION MYTURBOSELF OU VOUS RENDRE SUR LE SITE INTERNET

Afin de créer votre compte, vous pouvez le faire directement via l'application mobile ou depuis le site internet. Une fois l'application installée cliquer sur :

2 / RENSEIGNER LES CHAMPS

**DANS LA « DEMANDE DE CRÉATION DE COMPTE »** 

- Renseigner l'établissement COLLEGE VINCENT PLACOLY
- Choisir son mot de passe.
- · Saisir un Email valide et confirmer cette adresse.

NB : Cette adresse Email vous servira d'identifiant pour vous connecter à votre compte.

· Saisir le Nom et Prénom de la personne référencée au sein de l'établissement.

NB : Il faut que le nom corresponde à celui de l'élève.

Attention, votre mot de passe doit comporter au moins 8 caractères : majuscules, minuscules et chiffres. Une fois que vous avez pris connaissance de la politique de confidentialité, cocher la case « J'ai pris connaissance... »

Une fois les différents champs renseignés, cliquer sur le bouton

Vous recevrez un mail de confirmation de création de compte.

NB : La réception du mail de confirmation peut prendre jusqu'à 48 heures.

#### 3 / SE CONNECTER À SON COMPTE

Vous devez renseigner les informations suivantes : l'identifiant (E-mail utilisé pour la création du compte) et le mot de passe.

Vous pouvez désormais profiter de votre espace personnel en ligne et créditer votre carte pour votre pension et/ou demi-pension, pour cela il vous faudra vous rendre sur l'onglet :

- « Mes comptes »
- · Indiquer le nombre de repas (CF : tarifs)
- · Puis cliquer sur payer. \*

\*Le site n'enregistre aucunes données bancaires. Une absence non recevable ou injustifiée ne sera pas motif de remboursement de vos repas.

Vous devez également remettre le planning des jours de ½ pension (complété) au secrétariat de gestion avant le 29 septembre 2022.

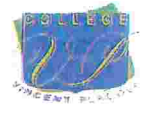

Chers parents

Les emplois du temps définitifs sont entrés en vigueur le 19/09/2022. Par conséquent nous procéderons au paiement de la deuxième période qui englobe les mois d'octobre, novembre et décembre. Un document vous a été remis ce jour il devra être retourné selon le calendrier suivant

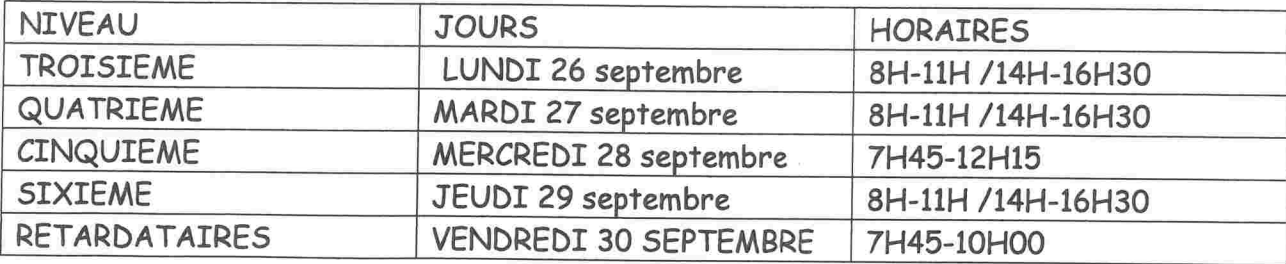

Aucune inscription et paiement ne seront acceptés en dehors de ce calendrier pour la deuxième période Cette organisation vise à faciliter les commandes de repas auprès du prestataire et les sorties de llh35 et de 12h35 vous êtes priés de la respecter.

Une fois le paiement effectué la page de garde du carnet de correspondance partie <u>demi- pension</u> devra être renseignée par vos soins « aucune surcharge ni rature ne sera tolérée ».

1" cas : Votre enfant ne déjeune pas à la cantine et vous ne souhaitez pas l'inscrire à la detni pension Vous devez mettre une croix dans la case externe

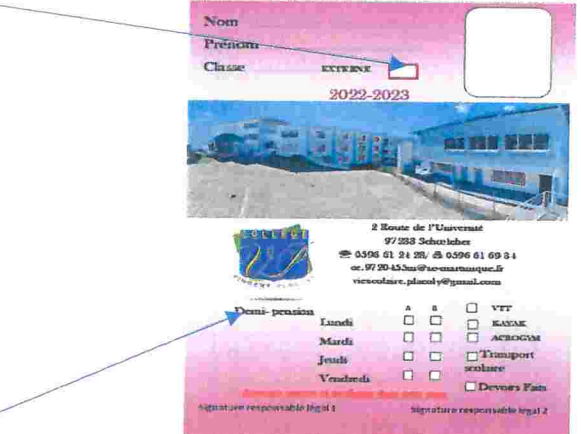

Dans le cas contraire la partie demi- pension devra être remplie, uniquement après inscription et paiement auprès du service de gestion.

Pour rappel un élève ne peut déjeuner s'il n'a pas cours ou d'activités périscolaire l'après-midi (Kayak, VTT, acro gym, devoirs faits)...

A partir du 03 octobre 2022 les carnets seront plastifiée par le service vie scolaire

Cordialement.

LA DIRECTION COLLEGE VINCENT PLACOLY 97233 SCHAPFCHER

## PAIEMENT DEMI-PENSION 2EME PERIODE: OCTOBRE NOVEMBRE ET DECEMBRE

NOM: PRENOM:

CLASSE

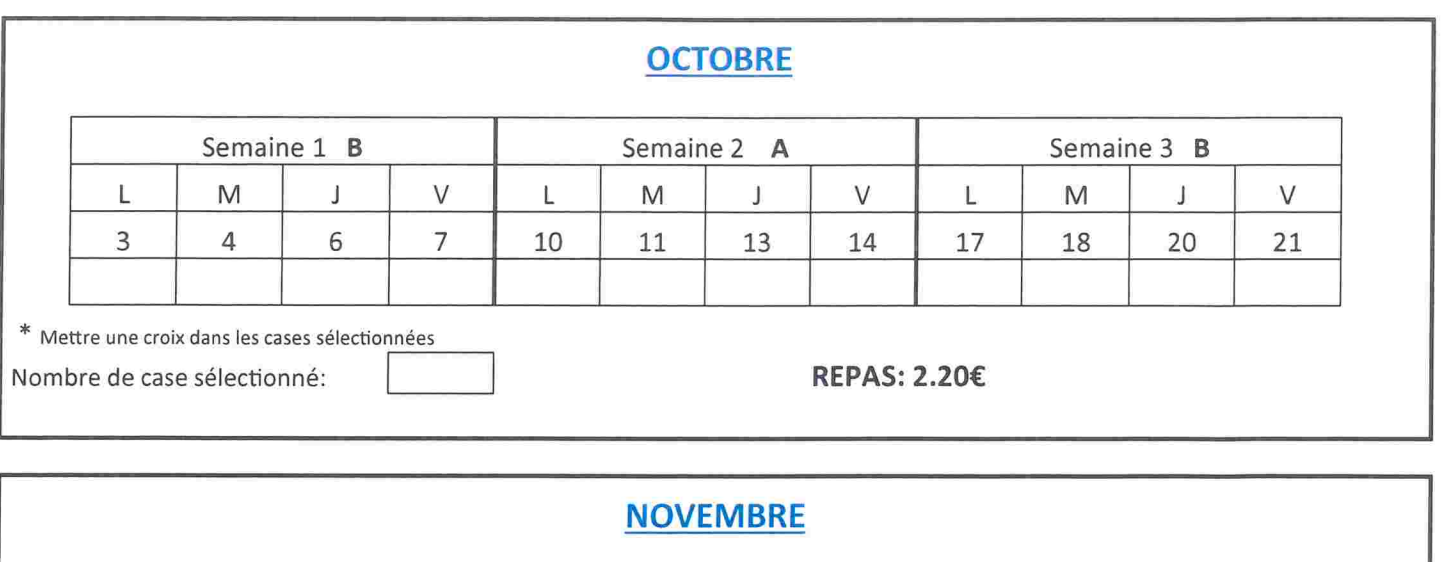

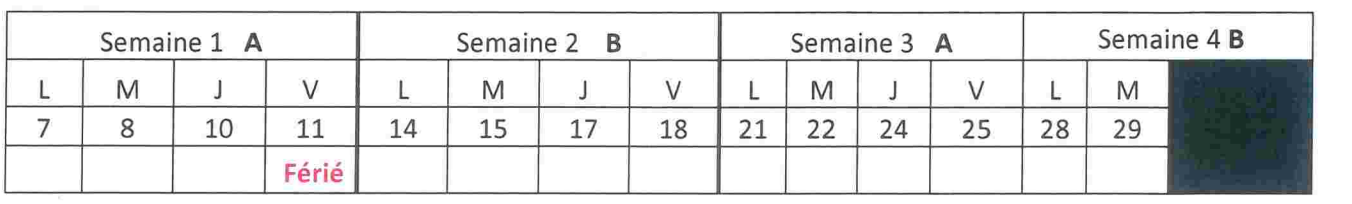

# Mettre une croix dans les cases sélectionnées

Nombre de case sélectionné: REPAS: 2.20€

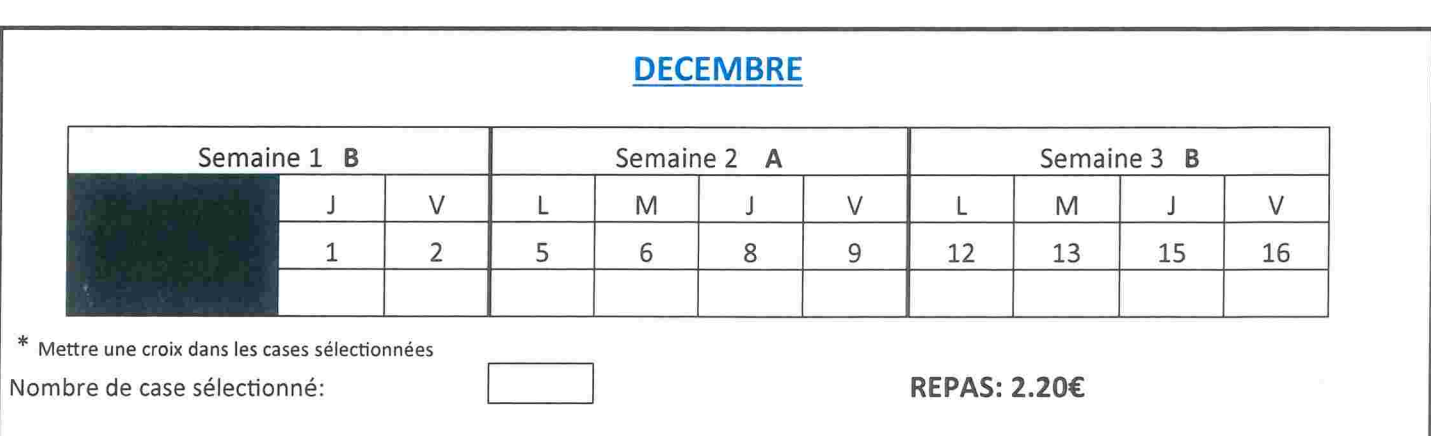

## MONTANT TOTAL POUR LA PERIODE

Signature:

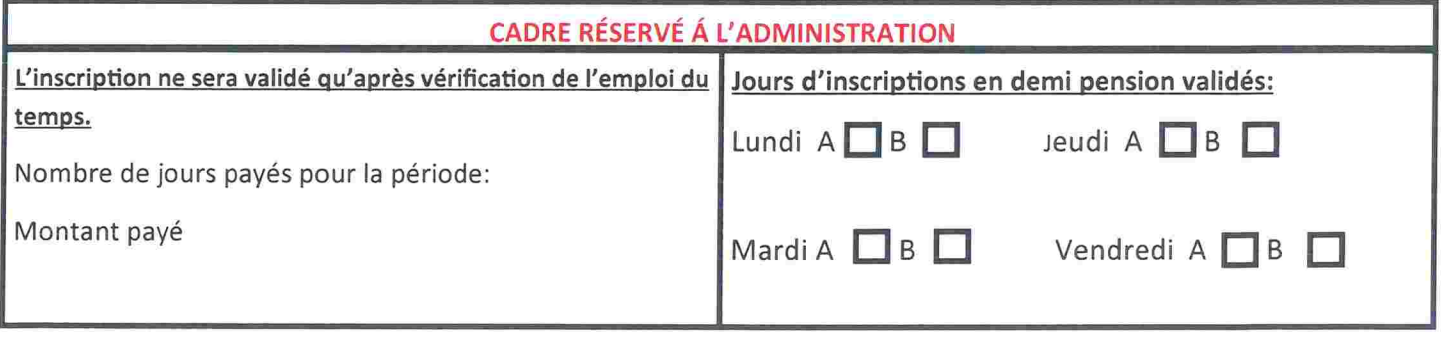